# Guia Rápido De Instalação: **Datalogger**

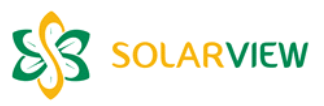

## **Itens na embalagem:**

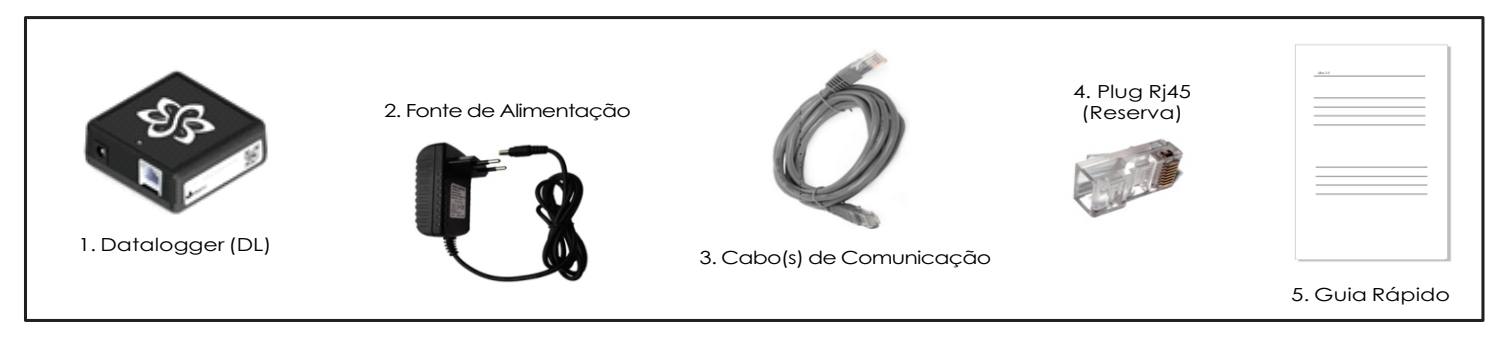

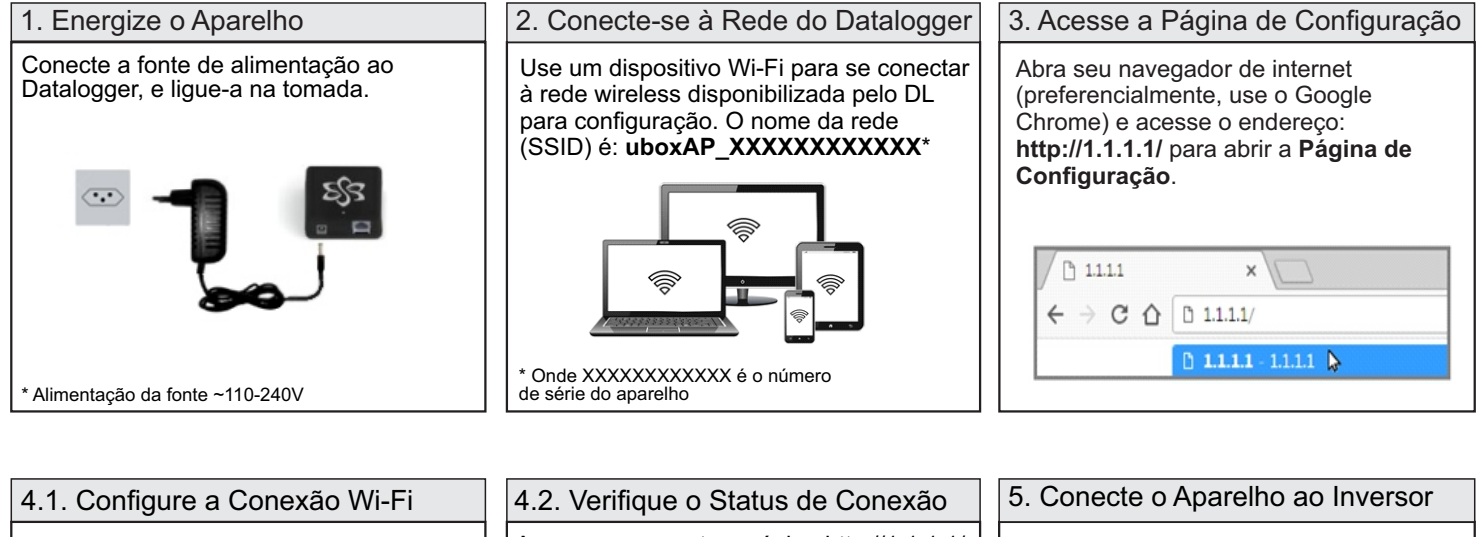

Na aba **'Wi-Fi',** selecione a rede desejada **(SSID)** e digite a **senha.**  Confira os dados, e clique em **'Salvar e Reiniciar'.** Aguarde alguns segundos até que o Datalogger reinicie.

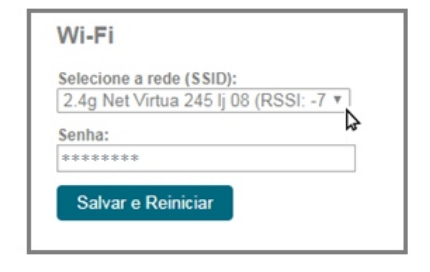

Acesse novamente a página http://1.1.1.1/.

Vá até a aba **'Status'** e verifique se o Datalogger está conectado à rede configurada. Caso não esteja, refaça o passo anterior, conferindo a senha digitada.

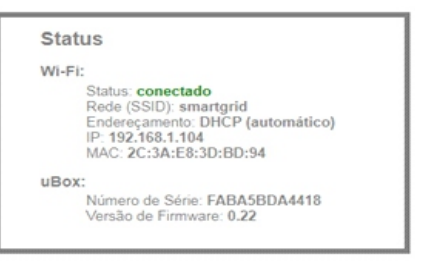

Para configurar a **comunicação com o inversor,** capture o código QR abaixo, e siga os procedimentos indicados.

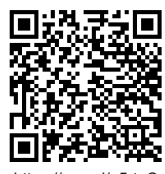

https://goo.gl/o5rtpC

### **Dica**:

O Datalogger coleta e envia dados em intervalos de 5 minutos.

Pode ser necessário aguardar 5 minutos para ver o primeiro dado no portal.

## **Falta Pouco...**

Para criar uma unidade e acompanhar os dados coletados, acesse o **Portal de Monitoramento SolarView**, no endereço: https://my.solarview.com.br/

Anote o **número de série** do seu Datalogger, disponível na etiqueta, na lateral do aparelho (A). Ele será necessário para cadastrar o produto no portal.

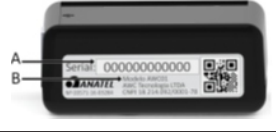

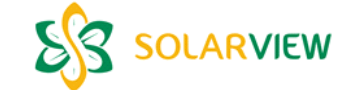

# **Dúvidas ou Sugestões?**

Entre em contato conosco!

#### **Contato**

SolarView - AWC Tecnologia LTDA.

Rua Conceição do Mato Dentro, 245, sala 12 Belo Horizonte - MG

[E-mail: suporte@solarview.net.br](http://suporte@solarview.net.br) Whatsapp: (31) 98648-4001

Este produto está homologado pela Anatel.

Anatel - Resolução 506:

Este equipamento opera em caráter secundário, isto é, não tem direito a proteção contra interferência prejudicial, mesmo de estações do mesmo

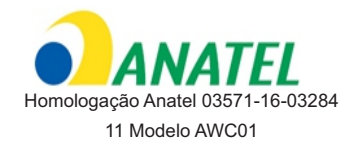

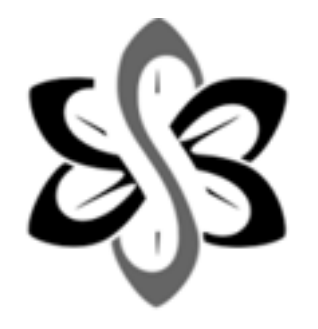

 $\frac{1}{4}$ 

Guia Rápido: **Datalogger**

. . . . . .